## **Renault Bank direkt**

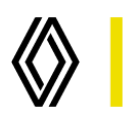

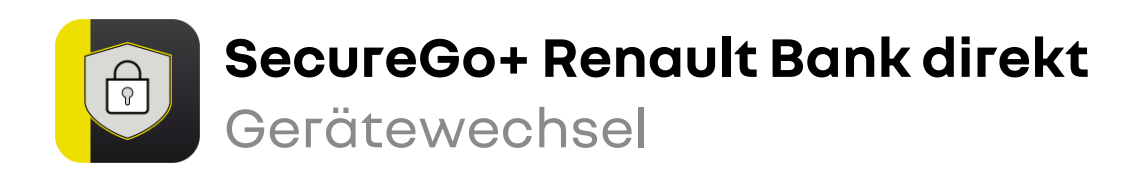

Installieren Sie die App **SecureGo+ Renault Bank direkt** auf Ihrem neuen Gerät. Laden Sie sich die App aus dem App Store / Google Play Store oder scannen Sie jetzt den jeweiligen QR-Code ein: 1.

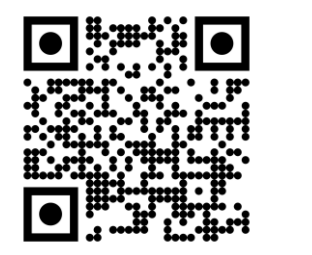

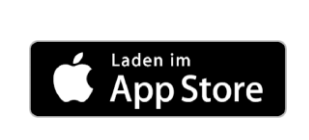

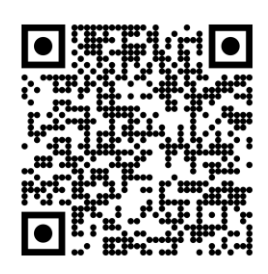

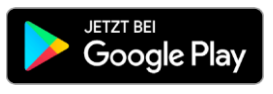

2. Öffnen Sie SecureGo+ auf dem neuen Gerät 3. und legen Sie einen **persönlichen Freigabe-Code** fest. Ihre Transaktionen geben Sie zukünftig mit diesem Code oder mit Face- / Touch-ID frei.

Öffnen Sie nun die App SecureGo+ auf Ihrem **bisherigen Gerät**. Wählen Sie unter den **Einstellungen** den **Gerätewechsel** und geben Sie Ihren bisherigen Freigabe-Code ein. Wählen Sie jetzt **Gerätewechsel vorbereiten**. Der erforderliche QR-Code wird nun angezeigt.

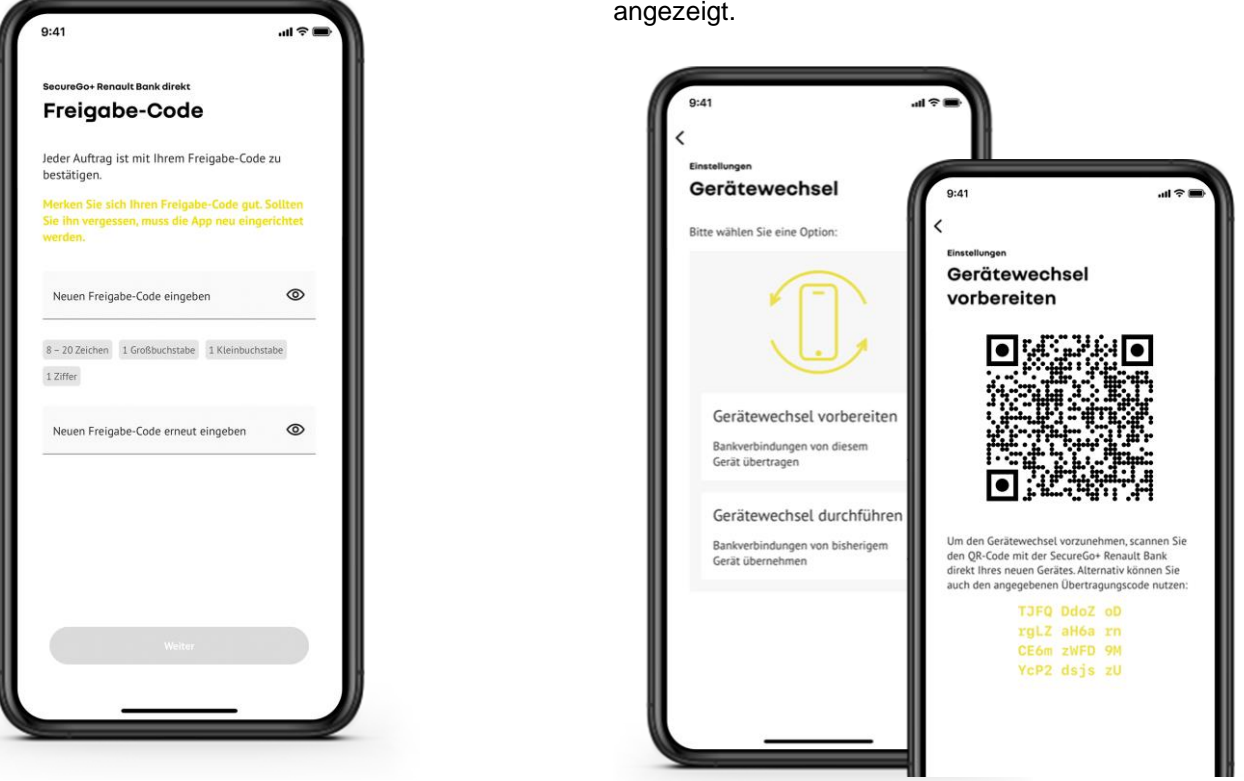

Renault Bank direkt • Geschäftsbereich der RCI Banque S.A. Niederlassung Deutschland, Jagenbergstraße 1, 41468 Neuss Amtsgericht Neuss HR B 10653 • USt-IDNr.: DE812212244 • Leiter der Zweigniederlassung (Generaldirektor): Jean-Louis Labauge RCI Banque, société anonyme • 15, Rue d'Uzès, 75002 Paris • Handelsregister (R.C.S.) Paris/Frankreich Nr. B 306 523 358 Directeur Général: Martin Thomas, Directeurs Généraux Délégués: Frédéric Schneider et Jean-Marc Saugier

## **Renault Bank direkt**

4. Nehmen Sie nun Ihr neues Gerät und wählen Sie in der App **Aktivierungscode einscannen** aus und scannen Sie den angezeigten QR-Code ein.

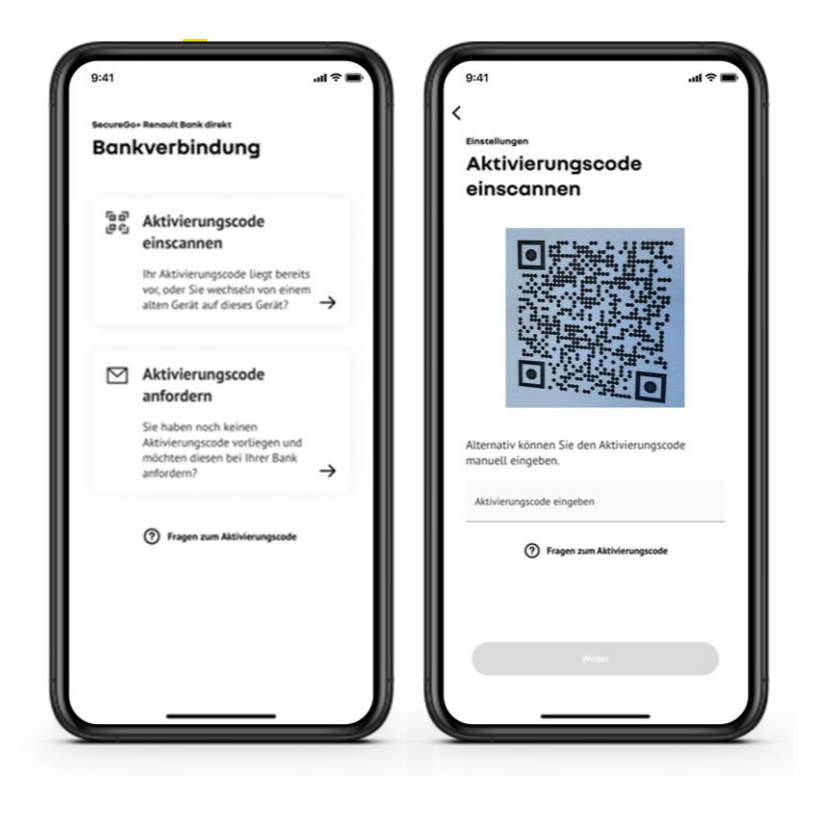

# **Et voilà!**

So schnell wechseln Sie mit der App auf ein neues Gerät.

# **!** Wichtig:

Merken Sie sich Ihren Freigabe-Code sehr gut. Sofern Sie diesen vergessen haben, muss die App zurückgesetzt und neu eingerichtet werden.

#### **?** Gut zu wissen:

Weitere Informationen und Anleitungen finden Sie hier: **www.renault-bank-direkt.de/service/online-banking/secure-go-plus**

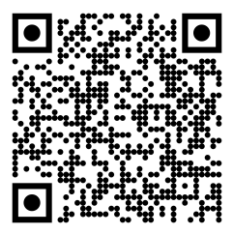